# Downloading And Running ECCO Version 4 Release 2

Gaël Forget Department of Earth, Atmospheric and Planetary Sciences Massachusetts Institute of Technology

January 24, 2017

### Abstract

ECCO v4 r2 (Estimating the Circulation and Climate of the Ocean, version 4, release 2) is a state estimate covering the period from 1992 to 2011 [\(Forget](#page-8-0) et al., [2016](#page-8-0)). This minor update of the original ECCO v4 solution [\(Forget et al., 2015\)](#page-8-1) benefits from a few additional corrections (listed in [Forget et al., 2016](#page-8-0)), is provided with additional model-data misfit and model budget output, and is easier to re-run. Section [1](#page-1-0) provides an installation guide and links to analysis tools[1](#page-0-0) . Section [2](#page-2-0) provides simple instructions that allow users to re-run ECCO v4 r2 in order to generate additional model output or to setup their own model experiments.

### Contents

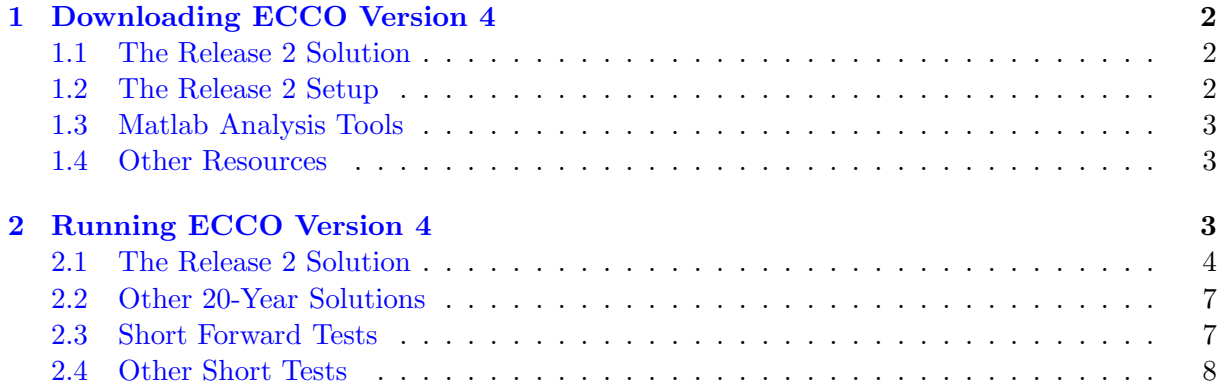

<span id="page-0-0"></span><sup>&</sup>lt;sup>1</sup>Throughout this document links are indicated by blue colored font.

### <span id="page-1-0"></span><sup>1</sup> 1 Downloading ECCO Version 4

<sup>2</sup> This section provides directions to download the ECCO v4 r2 output (sec. [1.1\)](#page-1-1), the underlying

model setup (sec. [1.2\)](#page-1-2) that can be used to re-run ECCO v4 r2 (sec. [2.1\)](#page-3-0), Matlab tools to analyze

ECCO v4 r2 and other model output (sec. [1.3\)](#page-2-1), and a list of additional resources (sec. [1.4\)](#page-2-2).

#### <span id="page-1-1"></span>1.1 The Release 2 Solution

 The ECCO v4 r2 state estimate output is permanently archived within the [Harvard Dataverse](https://dataverse.harvard.edu/dataverse/ECCOv4r2) that provides citable identifiers for the various datasets as reported in this [README.pdf.](https://dataverse.harvard.edu/api/access/datafile/2863409) For download purposes, the ECCO v4 r2 output is also made available via this [ftp server](ftp://mit.ecco-group.org/ecco_for_las/version_4/release2/) by the [ECCO Consortium.](http://ecco-group.org) The various directory contents are summarized in this [README](http://mit.ecco-group.org/opendap/ecco_for_las/version_4/release2/README) and spe- cific details are provided in each subdirectory's README. Under Linux or macOS for instance, a simple download method consists in using 'wget' at the command line by typing

```
12 wget --recursive ftp://mit.ecco-group.org/ecco_for_las/version_4/release2/nctiles_grid
```

```
13 wget --recursive ftp://mit.ecco-group.org/ecco_for_las/version_4/release2/nctiles_climatology
```

```
14 wget --recursive ftp://mit.ecco-group.org/ecco_for_las/version_4/release2/nctiles_monthly
```
 and similarly for the other directories. The 'nctiles ' directory prefix indicates that contents are provided on the native LLC90 grid in the nctiles format [\(Forget et al., 2015](#page-8-1)) which can be read in Matlab using the gcmfaces toolbox (see section [1.3\)](#page-2-1). Alternatively users can download is interpolated fields, on a  $1/2 \times 1/2^{\circ}$  grid in the netcdf format, from the 'interp\_\*' directories. The  $_{19}$  'input  $*$ ' directories contain binary and netedf input files that can be read by MITgcm (sections [1.2](#page-1-2) and [2.1\)](#page-3-0). The [profiles directory](ftp://mit.ecco-group.org/ecco_for_las/version_4/release2/profiles/) contains the MITprof collections of collocated in situ and state estimate profiles in 'netcdf' format [\(Forget et al., 2015](#page-8-1)).

### <span id="page-1-2"></span>1.2 The Release 2 Setup

First, install the MITgcm either by downloading a copy from [this webpage](http://mitgcm.org/download/) (MITgcm c66c.tar.gz

is the latest release at present time) or by using the [MITgcm cvs server](http://mitgcm.org/public/using_cvs.html) as explained in [that webpage.](http://mitgcm.org/public/using_cvs.html)

Second, create a subdirectory called 'MITgcm/mysetups/' and install the ECCO v4 r2 model

setup in this directory either from [this github repository](https://github.com/gaelforget/ECCO_v4_r2/) by typing:

```
27 mkdir MITgcm/mysetups
```

```
28 cd MITgcm/mysetups
```
git clone https://github.com/gaelforget/ECCO\_v4\_r2

or from the [MITgcm cvs server](http://mitgcm.org/public/using_cvs.html) by typing:

mkdir MITgcm/mysetups

```
32 cd MITgcm/mysetups
```

```
33 cvs co -P -d ECCO_v4_r2 MITgcm_contrib/gael/verification/ECCO_v4_r2
```
or by downloading a copy via [this webpage](http://mit.ecco-group.org/opendap/ecco_for_las/version_4/checkpoints/) (c66c eccov4r2.tar at present time). Third, down-

load the three-hourly forcing fields (96G; to re-run ECCO v4 r2 in section [2.1\)](#page-3-0) and observa-

tional data (25G; to verify ECCO v4 r2 re-runs in section [2.1\)](#page-3-0) model inputs either from the

[Harvard Dataverse](https://dataverse.harvard.edu/dataverse/ECCOv4r2inputs) permanent archive or from the [ECCO ftp server](ftp://mit.ecco-group.org/ecco_for_las/version_4/release2/) as follows:

```
38 cd MITgcm/mysetups/ECCO_v4_r2
```

```
39 wget --recursive ftp://mit.ecco-group.org/ecco_for_las/version_4/release2/input_forcing/
```
- wget --recursive ftp://mit.ecco-group.org/ecco\_for\_las/version\_4/release2/input\_ecco/
- wget --recursive ftp://mit.ecco-group.org/ecco\_for\_las/version\_4/release2/input\_init/
- mv mit.ecco-group.org/ecco\_for\_las/version\_4/release2/input\_forcing forcing\_baseline2
- mv mit.ecco-group.org/ecco\_for\_las/version\_4/release2/input\_ecco inputs\_baseline2
- mv mit.ecco-group.org/ecco\_for\_las/version\_4/release2/input\_init inputs\_baseline2/.

Fig. [1](#page-3-1) provides a graphical depiction of the downloaded directories organized as is expected

in section [2.1.](#page-3-0) Experienced users should feel free to re-organize directories assuming that they

47 are comfortable with modifying the section [2.1](#page-3-0) and Fig. [2](#page-4-0) instructions accordingly.

## <span id="page-2-1"></span>1.3 Matlab Analysis Tools

<sup>49</sup> Matlab tools are provided to analyze model output from section [1.1](#page-1-1) or section [2.1](#page-3-0) include:

 • The gcmfaces Matlab toolbox [\(Forget et al.](#page-8-1), [2015\)](#page-8-1) gets installed as explained in the [gcmfaces.pdf](http://mitgcm.org/viewvc/*checkout*/MITgcm/MITgcm_contrib/gael/matlab_class/gcmfaces.pdf) documentation. It can be used, for example, to re-generate the 'standard analysis' for ECCO v4 r2 (i.e., the plots included in [Forget et al. \(2016](#page-8-0))) from the released 53 model output (sec. [1.1\)](#page-1-1) or from the plain, binary, model output (sec. [2.1\)](#page-3-0).

 • The stand-alone eccov4 [lonlat.m](http://mit.ecco-group.org/opendap/ecco_for_las/version_4/release2/doc/eccov4_lonlat.m) Matlab script can be used to extract the lat-lon sector (i.e., array) of the gridded output that spans the 69◦S to 56 ◦N latitude range.

## <span id="page-2-2"></span>1.4 Other Resources

- Any netcdf enabled software (e.g., [Panoply](http://www.giss.nasa.gov/tools/panoply/) in MS-Windows, Linux, or macOS) should be able to read the interpolated output for [the monthly climatology](ftp://mit.ecco-group.org/ecco_for_las/version_4/release2/interp_climatology/) or [the monthly time series.](ftp://mit.ecco-group.org/ecco_for_las/version_4/release2/interp_monthly/)
- The ECCO v4 r2 state estimate can also be downloaded and analyzed via the NASA Sea Level Change Portal tools [\(https://sealevel.nasa.gov;](https://sealevel.nasa.gov) interpolated fields only) and the Harvard Dataverse APIs [\(https://dataverse.harvard.edu;](https://dataverse.harvard.edu) all inputs and outputs).
- xmitgcm provides a python alternative  $\frac{\hbar t}{\hbar t}$ .  $\frac{\hbar t}{\hbar t}$ .  $\frac{\hbar t}{\hbar t}$ .  $\frac{\hbar t}{\hbar t}$ lab and gcmfaces [\(https://github.com/gaelforget/gcmfaces\)](https://github.com/gaelforget/gcmfaces)
- The [MITgcm/utils/](http://mitgcm.org/viewvc/MITgcm/MITgcm/utils/) directory which can be downloaded via the MITgcm [cvs server](http://mitgcm.org/public/using_cvs.html) and provides basic Matlab and python functionalities.
- A series of three presentations offered in May 2016 during the ECCO meeting at MIT pro- vide an overview of the ECCO v4 r2 data sets and applications are available via research- gate.net [\(doi.org/10.13140/RG.2.2.33361.12647;](http://doi.org/10.13140/RG.2.2.33361.12647) [doi.org/10.13140/RG.2.2.26650.24001;](http://doi.org/10.13140/RG.2.2.26650.24001) 69  $\frac{\text{doi.org}}{10.13140}$  RG.2.2.36716.56967).

# <span id="page-2-0"></span>2 Running ECCO Version 4

 This section explains how the ECCO version 4 setup is used to re-run the release 2 state estimate  $\alpha$  over 1992–2011 (section [2.1\)](#page-3-0), other solutions (section [2.2\)](#page-6-0), short regression tests (section [2.3\)](#page-6-1), <span id="page-3-1"></span> or an optimization test (section [2.4\)](#page-7-0). As a pre-requisite, users must have downloaded MITgcm as explained in section [1.2.](#page-1-2) Running MITgcm requires the following software: gcc, gfortran (or alternatives), mpi (for parallel computation) and netcdf (for 'pkg/profiles'). Additional information can be found in the [MITgcm howto](http://mitgcm.org/public/devel_HOWTO/devel_HOWTO.pdf) and in the [MITgcm manual.](http://mitgcm.org/public/r2_manual/latest/online_documents/manual.pdf)

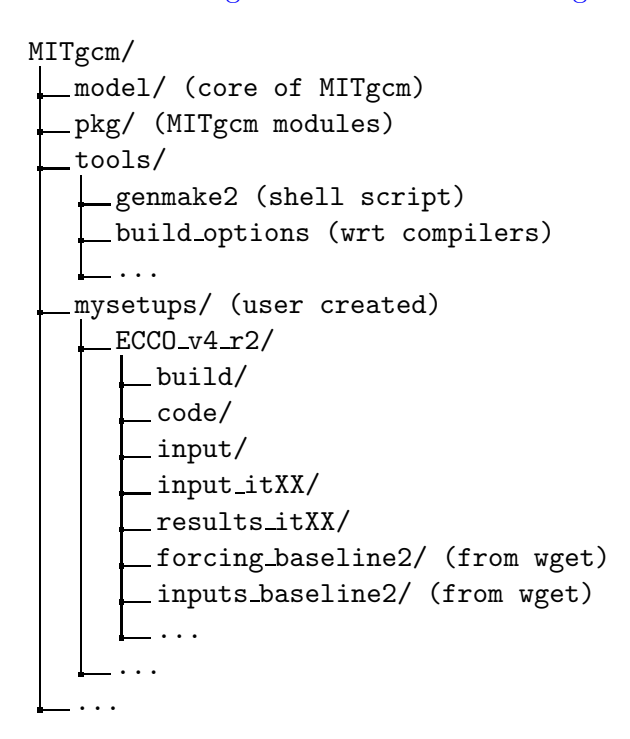

Figure 1: Directory structure that includes the MITgcm as well as the ECCO v4 model setup and inputs, once they have been downloaded in 'MITgcm/mysetups' according to the section [1.2](#page-1-2) directions, so that they can be used according to the section [2.1](#page-3-0) and Fig. [2](#page-4-0) directions.

#### <span id="page-3-0"></span> $77, 2.1$  The Release 2 Solution

 It is here assumed that MITgcm and ECCO v4 directories have been downloaded and organized as shown in Fig. [1.](#page-3-1) Users can then re-run the ECCO version 4 release 2 solution by following the directions in Fig. [2.](#page-4-0) Afterwards they are strongly encouraged to verify their results by using the included testreport ecco.m Matlab script as depicted in Fig. [3.](#page-5-0) The expected level of accuracy for 20-year re-runs, based upon an up-to-date MITgcm code and a standard computing environment, 83 is reached when the displayed values are all  $\leq -3$ . Interpretation of the testreport\_ecco.m output is explained in detail in [Forget et al. \(2015](#page-8-1)). The 20-year model run typically takes between 6 to 12 hours of wall-clock time on 96 cores using a modern computing environment. The number of cores is 96 by default as reflected  $\frac{87}{100}$  by Fig. [2](#page-4-0) but can be reduced to 24 simply by copying 'ECCO\_v4\_r2/code/SIZE.h\_24cores' over

88 'ECCO\_v4\_r2/code/SIZE.h' before compiling the model and then running it with '-np 24' rather

<sup>89</sup> than '-np 96' in Fig. [2.](#page-4-0) However, it should be noted that reducing the number of cores increases

<sup>90</sup> wall-clock time and memory requirements.

```
#1) compile model
cd MITgcm/mysetups/ECCO_v4_r2/build
../../../tools/genmake2 -mods=../code -optfile \
     ../../../tools/build_options/linux_amd64_gfortran -mpi
make depend
make -j 4
cd ..
#2) link files into run directory
mkdir run
cd run
ln -s ../build/mitgcmuv .
ln -s ../input/*.
ln -s ../inputs_baseline2/input*/* .
ln -s ../forcing_baseline2 .
#3) run model
mpiexec -np 96 ./mitgcmuv
```
Figure 2: Procedure to compile MITgcm and re-run the ECCO v4 r2 solution [\(Forget et al., 2016](#page-8-0)). Prerequisites: (1) gcc, gfortran (or alternatives), mpi (for parallel computation) and netcdf (for pkg/profiles); (2) MITgcm and ECCO v4 setup (see section [1.2\)](#page-1-2); (3) input directories organized as shown in Fig. [1](#page-3-1) (see section [1.2\)](#page-1-2). Other compiler options, besides linux amd 64 g fortran, are provided by the MITgcm development team in 'MITgcm/tools/build options/' for cases when gfortran is not available. The contents of 'inputs baseline2/' should match this [ftp server](ftp://mit.ecco-group.org/ecco_for_las/version_4/release2/input_ecco/) (see section [1.2\)](#page-1-2).

<span id="page-5-0"></span>Figure 3: Top: instructions to gauge the accuracy of a re-run of ECCO v4 r2 [\(Forget et al., 2016\)](#page-8-0) using the testreport ecco.m Matlab script [\(Forget et al., 2015\)](#page-8-1). Bottom: sample output of testreport ecco.m where the re-run agrees up to 6 digits with the reference result. Additional tests of meridional transports can be activated by users who have installed the gcmfaces toolbox [\(Forget et al., 2015\)](#page-8-1) as explained in section [1.3.](#page-2-1) To this end, users would uncomment the 'addpath ∼/Documents/MATLAB/gcmfaces;' and 'gcmfaces global;' commands below and, if needed, replace '∼/Documents/MATLAB/gcmfaces' with the location where gcmfaces has been installed.

cd MITgcm/mysetups/ECCO\_v4\_r2 matlab -nodesktop -nodisplay %addpath ~/Documents/MATLAB/gcmfaces; %gcmfaces\_global; addpath results\_itXX;%add necessary .m and .mat files to path mytest=testreport\_ecco('run/');%compute tests and display results

-------------------------------------------------------------- & jT & jS & ... & (reference is) run/ & (-6) & (-6) & ... & baseline2 --------------------------------------------------------------

#### <span id="page-6-0"></span>91 2.2 Other 20-Year Solutions

 It is here assumed that MITgcm and ECCO v4 directories have been downloaded and organized as shown in Fig. [1.](#page-3-1) Users can then re-run the 'baseline 1' solution that more closely matches the original, release 1, solution of [Forget et al. \(2015](#page-8-1)). However, to re-run baseline 1 instead of release 2, a few modifications to the setup are needed: 

(a) download the corresponding forcing fields as follows:

```
98 wget --recursive ftp://mit.ecco-group.org/ecco_for_las/version_4/release1/forcing_baseline1/
```

```
99 (b) before compiling the model: define 'ALLOW KAPGM CONTROL OLD' and
```

```
100 'ALLOW_KAPREDI_CONTROL_OLD' in 'ECCO_v4_r2/code/GMREDI_OPTIONS.h';
```
101 define 'ALLOW\_AUTODIFF\_INIT\_OLD' in 'ECCO\_v4\_r2/code/AUTODIFF\_OPTIONS.h';

(c) before running the model: copy 'ECCO\_v4\_r2/input\_itXX/data' and 'data.exf' over

'ECCO v4 r2/input.ecco v4/data' and 'data.exf'.

 Users who may want to reproduce 'release1' even more precisely than 'baseline1' does should contact ecco-support@mit.edu to obtain additional model inputs. Users holding a [TAF](http://www.fastopt.de/) license can also: (a) compile the adjoint by replacing 'make  $-i$  4' with 'make adall  $-i$  4' in Fig. [2;](#page-4-0) (b) activate the adjoint by setting 'useAUTODIFF=.TRUE.,' in data.pkg; (c) run the adjoint by replacing 'mitgcmuv' with 'mitgcmuv ad' in Fig. [2.](#page-4-0)

### <span id="page-6-1"></span>2.3 Short Forward Tests

 To ensure continued compatibility with the up to date MITgcm, the ECCO v4 model setup is also tested on a daily basis using the MITgcm's testreport command line utility (indicated in Fig[.1\)](#page-3-1) that compares re-runs with reference results over a few time steps (see below for guidance and [the MITgcm howto](http://mitgcm.org/public/devel_HOWTO/devel_HOWTO.pdf) for additional details). These tests use dedicated versions of the ECCO v4 model setup which are located within MITgcm [contrib/verification](http://mitgcm.org/viewvc/MITgcm/MITgcm_contrib/verification_other/) other/.

 [global](http://mitgcm.org/viewvc/MITgcm/MITgcm_contrib/verification_other/global_oce_llc90/) oce llc90/ (595M) uses the same LLC90 grid as the production ECCO v4 setup does (section [2.1\)](#page-3-0). Users are advised against running forward tests using fewer than 12 cores (96 118 for adjoint tests) to avoid potential memory overloads. [global](http://mitgcm.org/viewvc/MITgcm/MITgcm_contrib/verification_other/global_oce_cs32/)  $\text{occ}\text{cs}32/$  (614M) uses the much coarser resolution CS32 grid and can thus be used on any modern laptop. Instructions for their installation are provided in [this README](http://mitgcm.org/viewvc/*checkout*/MITgcm/MITgcm_contrib/verification_other/global_oce_llc90/README) and [that README,](http://mitgcm.org/viewvc/*checkout*/MITgcm/MITgcm_contrib/verification_other/global_oce_cs32/README) respectively. Once installed, the smaller setup for instance can be executed on one core by typing:

cd MITgcm/verification/

```
123 ./testreport -t global_oce_cs32
```
 If everything proceeds as expected then the results are reported to screen as shown in Fig. [4.](#page-7-1) The daily results of the regression tests (ran on the 'glacier' cluster) are reported [on this site.](http://mitgcm.org/public/testing.html) On other machines the degree of agreement (16 digits in Fig. [4\)](#page-7-1) may vary and testreport may indicate 'FAIL'. Note: despite the seemingly dramatic character of this message, users may still be able to reproduce 20-year solutions with acceptable accuracy (section [2.1\)](#page-3-0). To test [global](http://mitgcm.org/viewvc/MITgcm/MITgcm_contrib/verification_other/global_oce_llc90/) oce llc90/ using 24 processors and gfortran the corresponding command typically is:

cd MITgcm/verification/

```
131 ./testreport -of ../tools/build_options/linux_amd64_gfortran \
_{132} -j 4 -MPI 24 -command 'mpiexec -np TR_NPROC ./mitgcmuv' \
133 -t global_oce_llc90
   default 10 ----T----- ----S-----
   GDM c m s m s
   e p a R g m m e . m m e .
   n n k u 2 i a a d i a a d
   2 d e n d n x n . n x n
```
Y Y Y Y>14<16 16 16 16 16 16 16 16 pass global\_oce\_cs32

Figure 4: Abbreviated example of testreport output to screen.

#### <span id="page-7-0"></span><sup>134</sup> 2.4 Other Short Tests

 Running the adjoint tests associated with section [2.3](#page-6-1) requires: (1) a [TAF](http://www.fastopt.de/) license; (2) to soft link 'code' as 'code ad' in [global](http://mitgcm.org/viewvc/MITgcm/MITgcm_contrib/verification_other/global_oce_cs32/) oce cs32/ and [global](http://mitgcm.org/viewvc/MITgcm/MITgcm_contrib/verification_other/global_oce_llc90/) oce llc90/. Users that hold a TAF license can then further proceed with the iterative optimization test case in global oce [cs32/input](http://mitgcm.org/viewvc/MITgcm/MITgcm_contrib/verification_other/global_oce_cs32/input_OI) OI/. Here the ocean model is replaced with a simple diffusion equation.

- <sup>139</sup> The pre-requisites are:
- <sup>140</sup> 1. run the adjoint benchmark in [global](http://mitgcm.org/viewvc/MITgcm/MITgcm_contrib/verification_other/global_oce_cs32/) oce cs32/ via testreport (see section [2.3\)](#page-6-1).
- <sup>141</sup> 2. Go to MITgcm/lsopt/ and compile (see section 3.18 of [manual\)](http://mitgcm.org/public/r2_manual/latest/online_documents/manual.pdf).
- <sup>142</sup> 3. Go to MITgcm/optim/, replace 'natl box adjoint' with 'global oce cs32' in [this Makefile,](http://mitgcm.org/viewvc/MITgcm/optim/Makefile) <sup>143</sup> and compile as explained in section 3.18 of [manual.](http://mitgcm.org/public/r2_manual/latest/online_documents/manual.pdf) An executable named 'optim.x' should <sup>144</sup> get created in MITgcm/optim. If otherwise, please contact mitgcm-support@mit.edu
- <sup>145</sup> 4. go to MITgcm/verification/global\_oce\_cs32/input\_OI/ and type 'source ./prepare\_run'
- <sup>146</sup> To match the reference results reported in [this file,](http://mitgcm.org/viewvc/*checkout*/MITgcm/MITgcm_contrib/verification_other/global_oce_cs32/input_OI/README) users should proceed as follows
- $147$  1. ./mitgcmuv\_ad > output.txt
- $148 \qquad 2. \ \ ./$ optim.x > op.txt
- <sup>149</sup> 3. increment optimcycle by 1 in data.optim
- $150 \t 4.$  go back to step  $#1$  to run the next iteration
- <sup>151</sup> 5. type 'grep fc costfunction000\*' to display results

### References

- <span id="page-8-1"></span>Forget, G., J.-M. Campin, P. Heimbach, C. N. Hill, R. M. Ponte, and C. Wunsch, 2015: ECCO
- version 4: an integrated framework for non-linear inverse modeling and global ocean state esti-
- 155 mation. Geoscientific Model Development, 8 (10), 3071-3104, doi:10.5194/gmd-8-3071-2015,
- URL <http://www.geosci-model-dev.net/8/3071/2015/>.
- <span id="page-8-0"></span>Forget, G., J.-M. Campin, P. Heimbach, C. N. Hill, R. M. Ponte, and C. Wunsch, 2016: ECCO
- version 4: Second release. URL <http://hdl.handle.net/1721.1/102062>.